## Crossroads Technology Basics Guide Version 1.0

| <b>BCPSS Login Information</b> | <b>Crossroads Wifi Information</b> |
|--------------------------------|------------------------------------|
| User: studentID#@bcpss.org     | Network: LivingClassroomsGuest     |
| Password: CSstudent19          | Password: lighthouse               |

| <u>Clever Portal</u><br>Single sign on. Sign into this website and it automatically will sign you in to others. |                                                                     |  |
|----------------------------------------------------------------------------------------------------|---------------------------------------------------------------------|--|
| www.clever.com Click at top right:                                                                              |                                                                     |  |
| Log in                                                                                                    | baltimore crossroads                                                |  |
| Search for your school                                                                                          | The Crossroads School<br>Baltimore City Public School District, MD  |  |
| Type school name here                                                                                           | Crossroads Center<br>Baltimore County Public School District,<br>MD |  |
| Type: Baltimore Crossroads<br>Baltimore City Public School District                                             |                                                                     |  |
| Not your district?                                                                                              |                                                                     |  |
| Hints for logging in with Active Directory                                                                      |                                                                     |  |
| Username hint:<br>Students: 1234567@bcpss.org - Teachers:<br>BCPSS\JSmith01                                     |                                                                     |  |
| Password hint:<br>User-created City Schools password -<br>Students: see your teacher if you forget              |                                                                     |  |
| Log in with Active Directory                                                                                    |                                                                     |  |
| Then, Log in with your BCPSS login information                                                                  |                                                                     |  |

## If you click on these resources <u>within Clever</u> – it will take you directly there *and login you in automatically!*

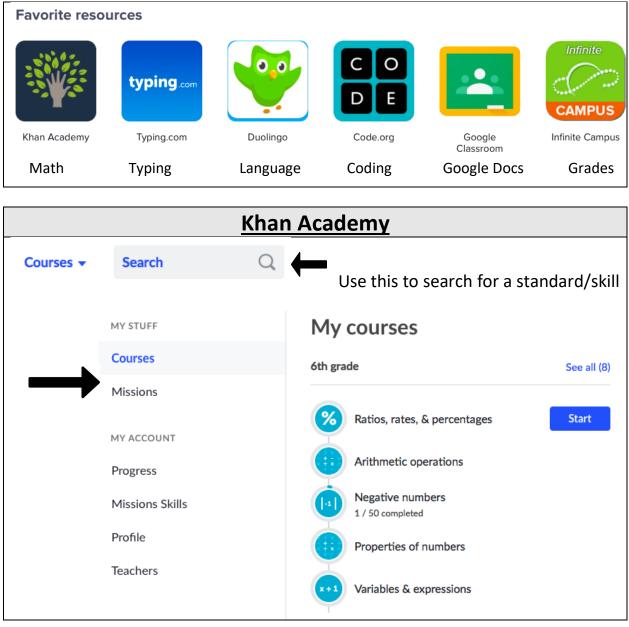